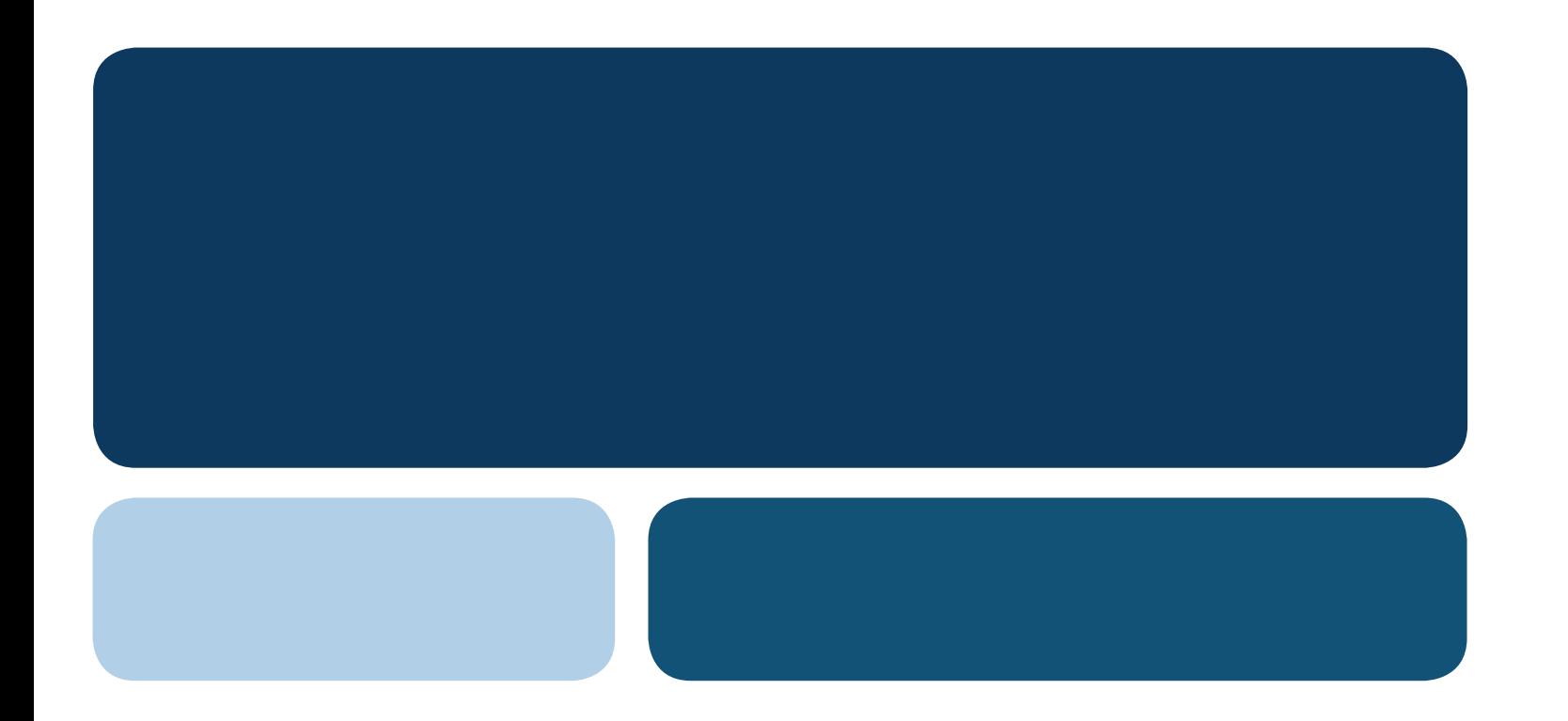

# Guide d'installation **Belgacom TV**

Editeur responsable : Belgacom S.A. de droit public, bd du Roi Albert II 27, B-1030 Bruxelles, T.V.A. BE 0202.239.951, R.P.M. Bruxelles, C.C.P. 000-1710030-17 • Stk. 18040040 • 658/75/266 • REF : Pomme • 10/2008

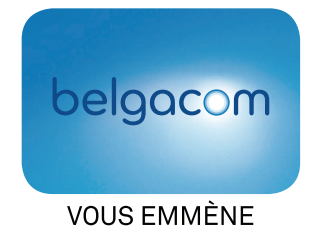

### **Partie centrale de la boîte**

1 décodeur

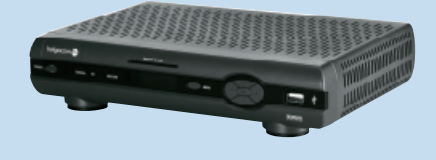

## **Partie supérieure de la boîte**

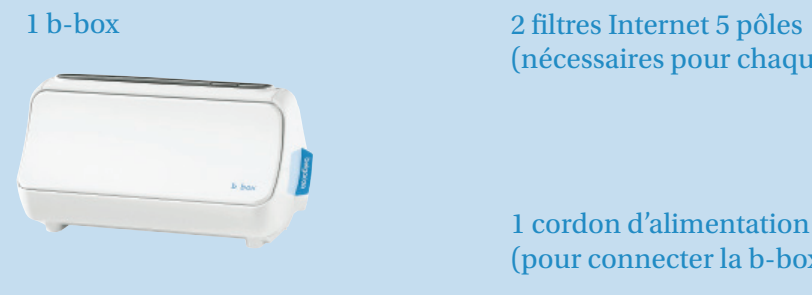

# (nécessaires pour chaque prise téléphonique)

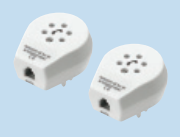

# **Bienvenue**

Toutes nos félicitations pour votre achat !

Belgacom TV propose une autre façon de regarder la télévision : à votre rythme, avec une qualité digitale incomparable et un choix inégalé.

# Avant de commencer, vérifiez le contenu de la boîte

Si certains éléments venaient à manquer, prenez contact avec votre point de vente Belgacom. Il se peut que la boîte contienne plus d'éléments que ceux dont vous aurez besoin lors de l'installation.

### 1 cordon d'alimentation électrique (pour connecter la b-box à une prise électrique de 230 V)

1 télécommande et ses piles

## **Partie inférieure de la boîte • A utiliser tout de suite ou plus tard**

1 prolongateur de câble Internet

100 attaches murales

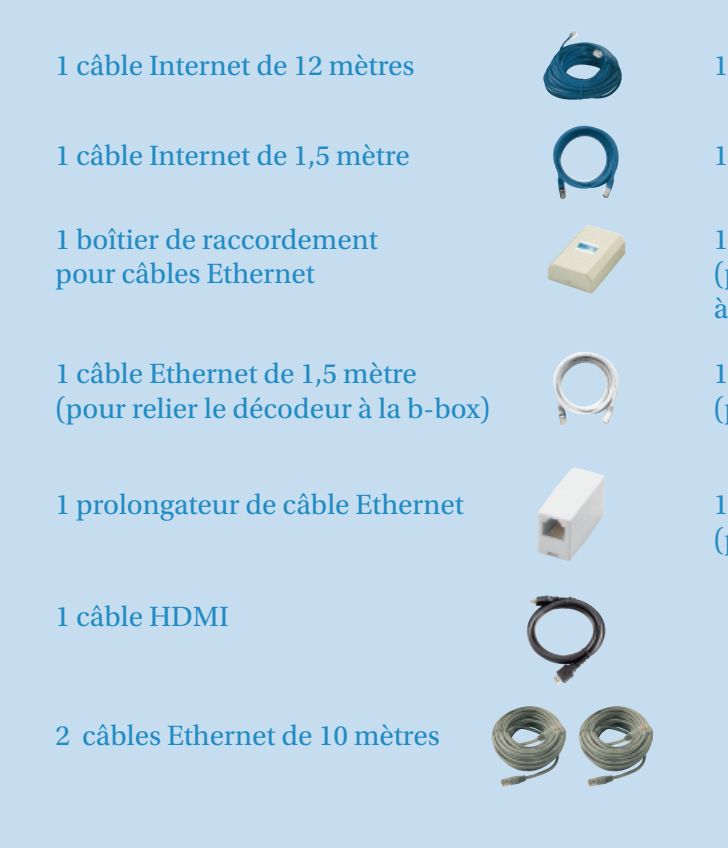

1 câble d'alimentation électrique (pour relier le décodeur à la prise électrique)

1 câble Ethernet de 1,8 mètre (pour relier la b-box au PC)

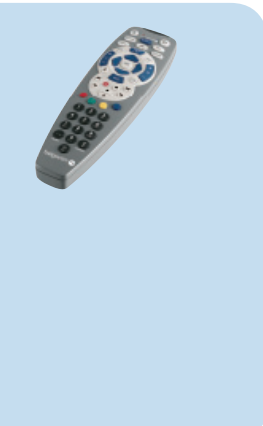

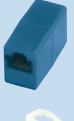

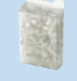

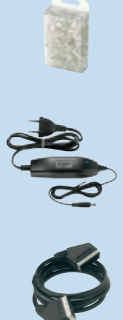

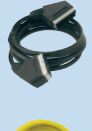

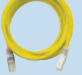

1 câble Péritel de 1,5 mètre (pour relier le décodeur à la télévision)

# **Plan de câblage général**

### PC (en option)

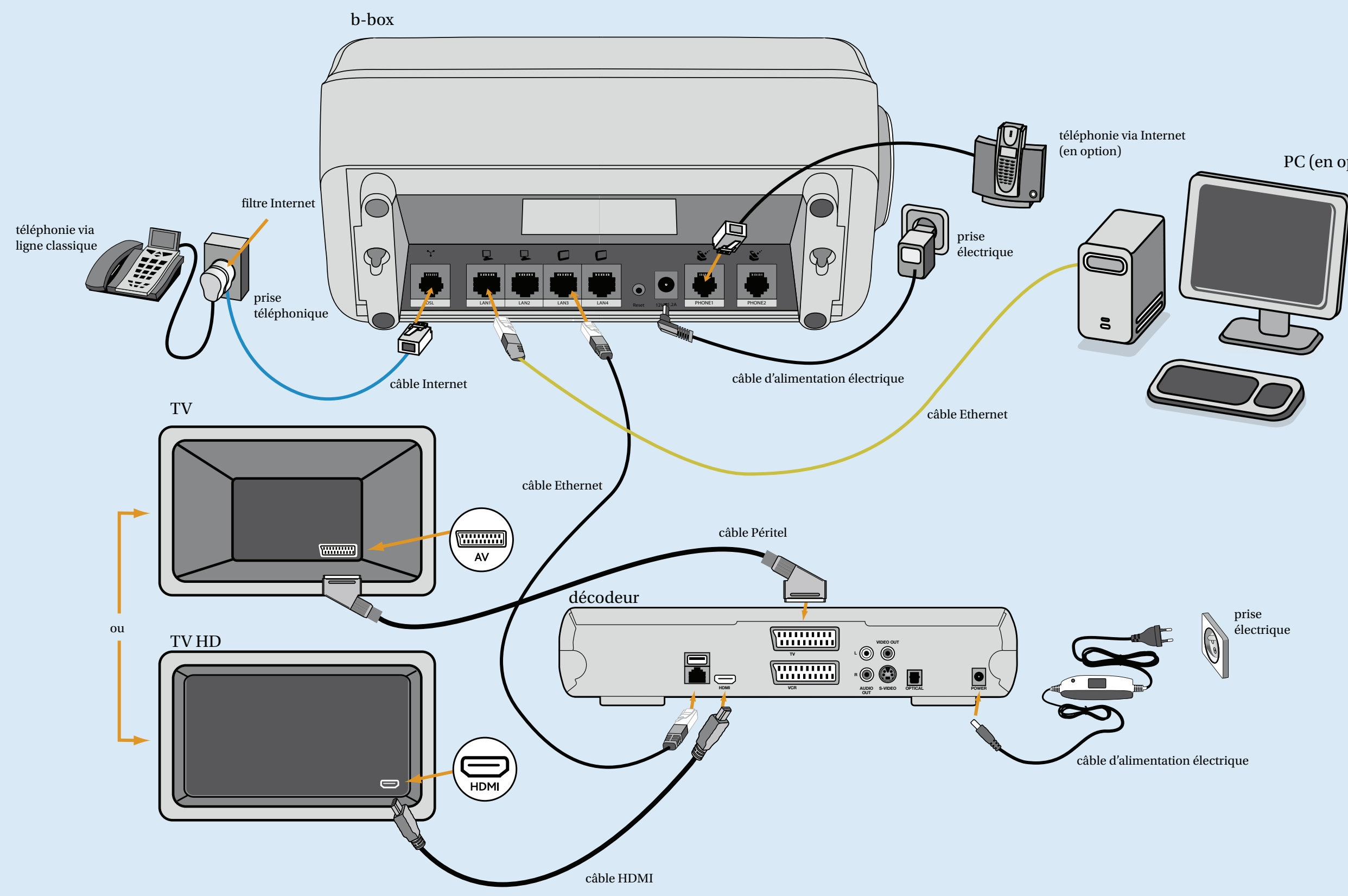

L'installation est relativement simple mais pour qu'elle soit réalisée à une vitesse optimale, il est important que vous suiviez les étapes suivantes :

- 1. Avant de commencer l'installation de votre b-box, il est indispensable de préparer celle-ci au réseau Belgacom. Appelez pour cela le 0800 95 055.
- 2. Branchez le câble Internet bleu dans le filtre Internet d'un côté et dans la b-box de l'autre. Vous devez entendre un «clic» lors du branchement.
- 3. Branchez l'alimentation électrique de la b-box.
- 4. Allumez la b-box (bouton  $\circled{b}$ ) à l'avant).
- 5. Vérifiez que les voyants  $\circled{O}$  et  $\mathbb{S}^{\mathsf{st}}$  s'allument.
- 6. Le filtre Internet vous permet également de raccorder un téléphone sur la même prise que la b-box. Pour plus de détails, consultez la rubrique «Filtres Internet» en page 8.
- 7. Attendez environ 15 minutes pour permettre la synchronisation sur les services Belgacom b-box.

# **Etape 1 : Installez le modem b-box**

# **Etape 2 : Installez le décodeur**

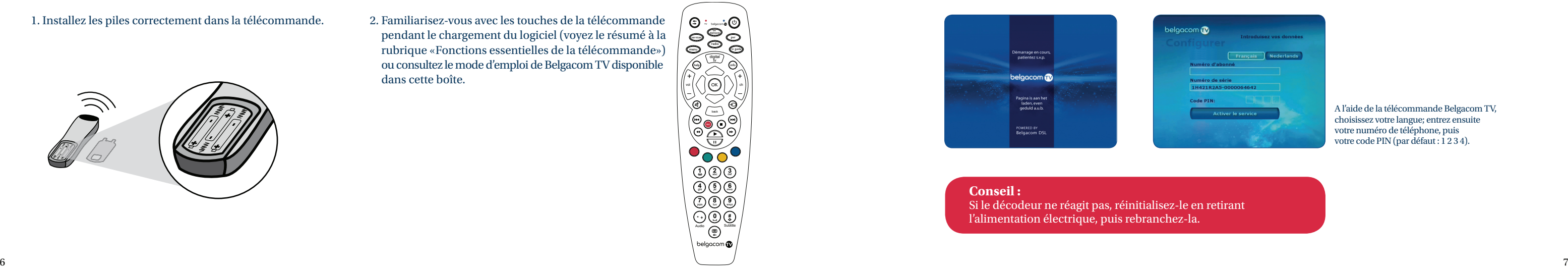

3. Le chargement du logiciel peut prendre 15 minutes, jusqu'à ce que l'écran de démarrage apparaisse, suivi par l'écran de configuration :

- 1. Branchez le câble Ethernet gris d'une part à la b-box (port LAN3 ou LAN4) et d'autre part au décodeur.
- 2. Branchez le câble d'alimentation électrique du décodeur sur la prise électrique et appuyez sur le bouton POWER situé sur la face avant.
- 3. Vérifiez si les témoins de la b-box  $\frac{1}{2}$  et/ou  $\frac{1}{2}$  deviennent bleus.
- 4. Branchez le décodeur : HDMI vers TV HD ou Péritel vers TV.
- 5. Allumez votre télévision. Normalement, l'écran de démarrage apparaît automatiquement. Si ce n'est pas le cas, appuyez sur les touches AV1/AV2 ou EXT1/EXT2 de la télécommande de votre télévision pour y accéder.

1. Installez les piles correctement dans la télécommande. 2. Familiarisez-vous avec les touches de la télécommande pendant le chargement du logiciel (voyez le résumé à la rubrique «Fonctions essentielles de la télécommande») ou consultez le mode d'emploi de Belgacom TV disponible dans cette boîte.

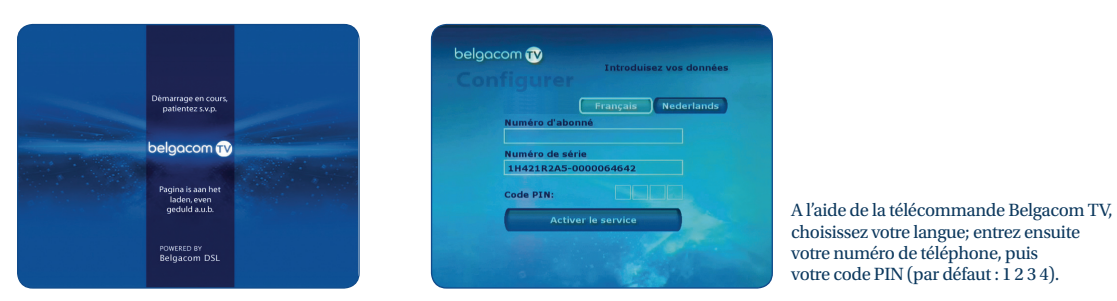

choisissez votre langue; entrez ensuite votre numéro de téléphone, puis votre code PIN (par défaut : 1 2 3 4).

### **Conseil :**

 Si le décodeur ne réagit pas, réinitialisez-le en retirant l'alimentation électrique, puis rebranchez-la.

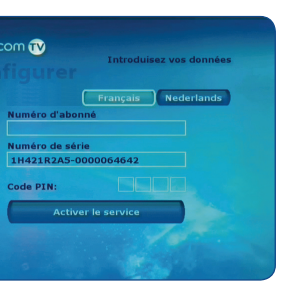

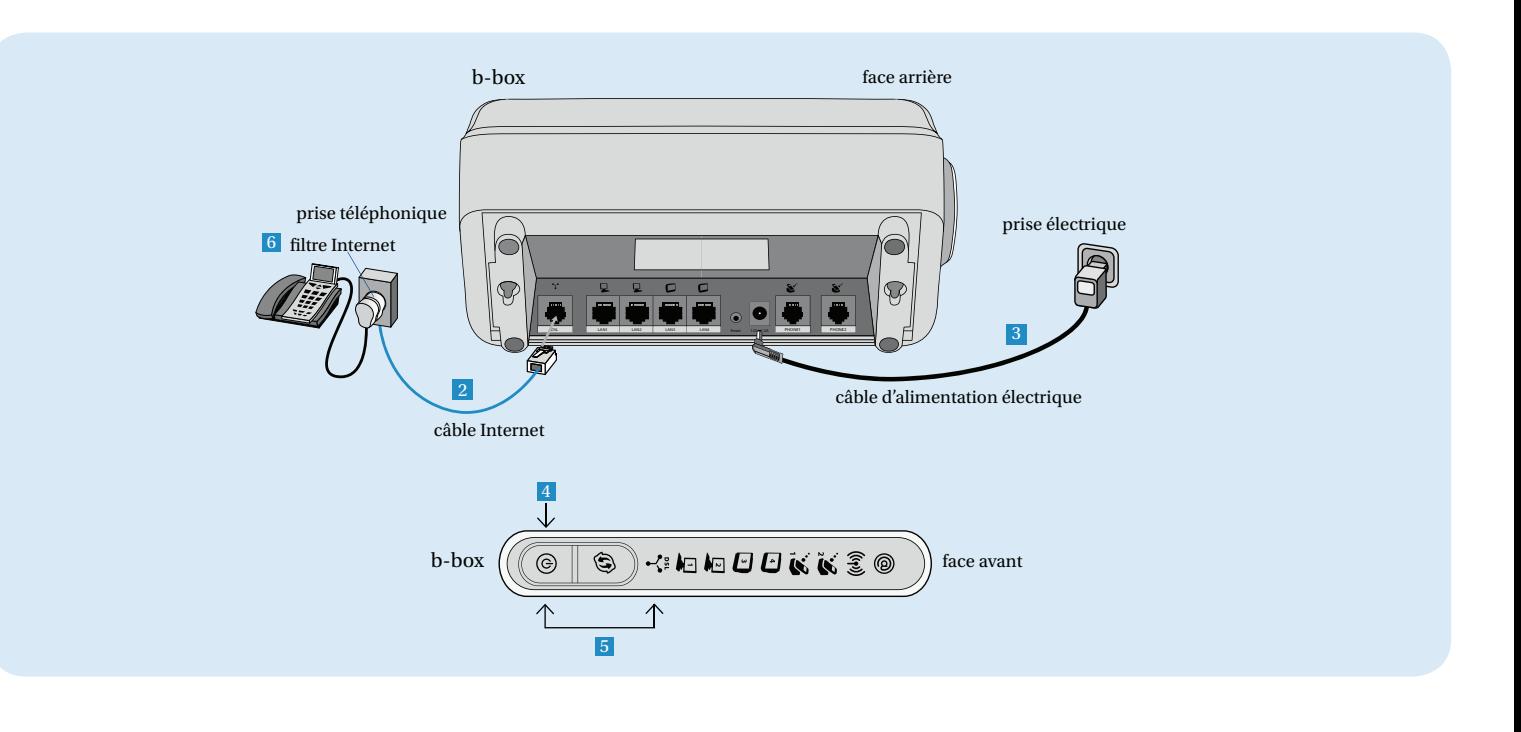

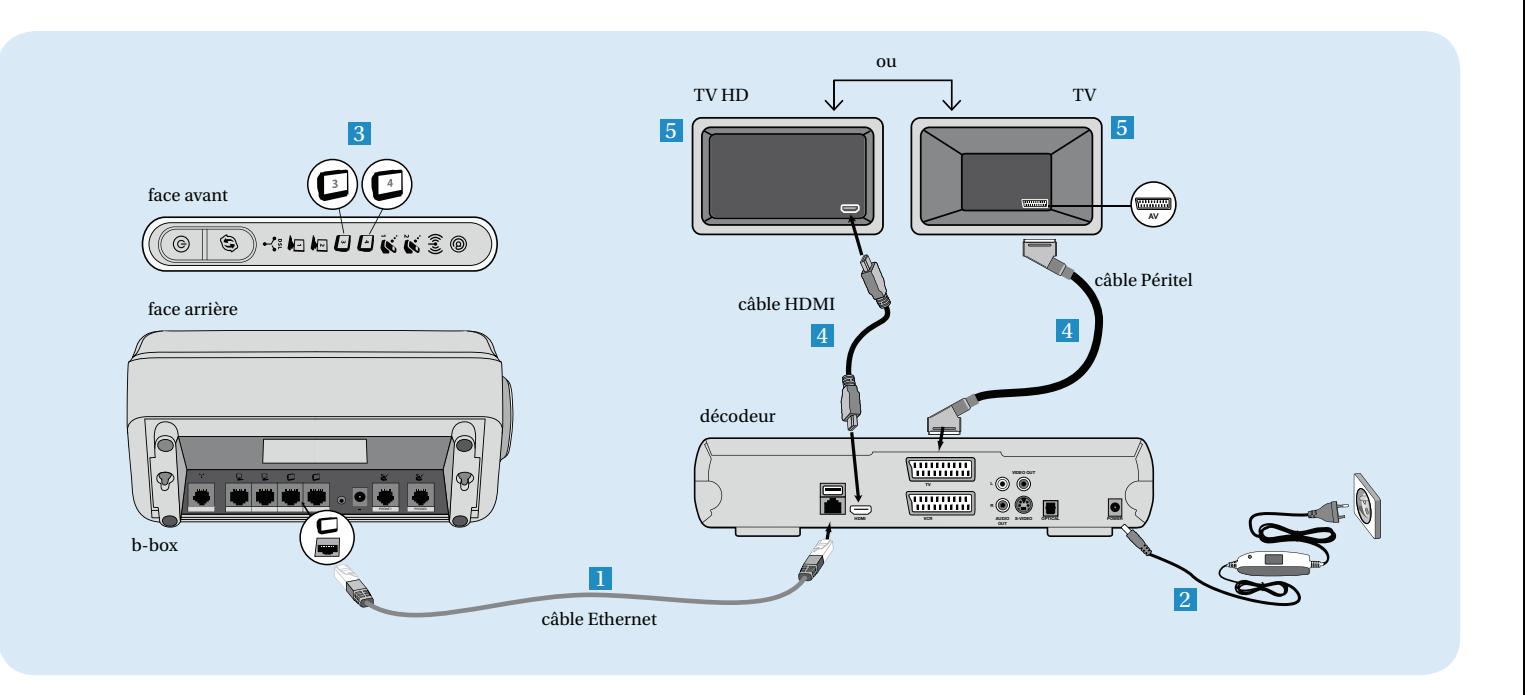

# Etape 3 : Configurez Belgacom TV

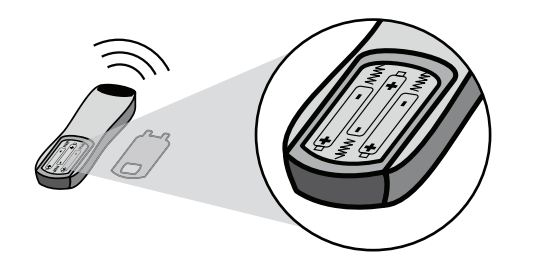

# **Fonctions essentielles de la télécommande**

- Le voyant bleu de Belgacom TV doit rester allumé quelques instants avant que vous ne puissiez utiliser votre télécommande pour configurer le décodeur.
- Pour faire un choix, utilisez les touches  $\bigcirc$  de votre télécommande. Votre choix apparaît en surbrillance.
- Appuyez sur la touche  $(\alpha)$  pour confirmer votre choix.
- Parfois, il y a plus de rubriques que l'écran ne peut en afficher. Pour y accéder, utilisez les touches  $\bigcirc$  de votre télécommande.
- Pour quitter une action, utilisez la touche  $(\overline{\phantom{a}})$ .
- Pour des explications détaillées sur l'utilisation de la télécommande, consultez le mode d'emploi Belgacom TV, disponible dans cette boîte.

**Bouton bleu :** le raccourci malin pour une soirée cinéma à la carte !

Une simple pression sur le bouton bleu de votre télécommande, et vous accédez directement entre autres à deux espaces clé de l'offre Belgacom TV : la vidéothèque de films et la chaîne Zoom qui vous présente les coups de cœur de la semaine.

**Bouton rouge :** le raccourci malin vers les nouveaux services interactifs de vos chaînes favorites.

À partir de votre chaîne , cette touche rouge vous conduit directement au contenu du catalogue à la demande de celle-ci et vous permet ainsi de voir ou revoir un épisode de votre série préférée ou un programme TV.

Uniquement si vous avez une ligne téléphonique classique : installez les filtres Internet sur une ligne téléphonique classique

### **Prolonger le câble Internet bleu**

• Vous pouvez connecter deux câbles Internet à l'aide de la pièce de jonction Internet blanche ou bleue.

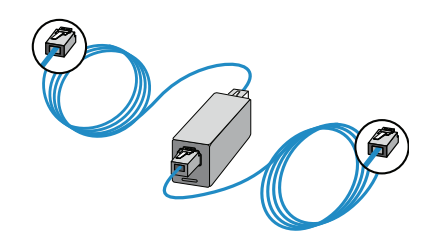

### **Le câble Ethernet gris/jaune (entre la b-box et le décodeur ou entre la b-box et le PC)**

• Vous pouvez raccorder deux câbles Ethernet gris avec la pièce de jonction Ethernet noire.

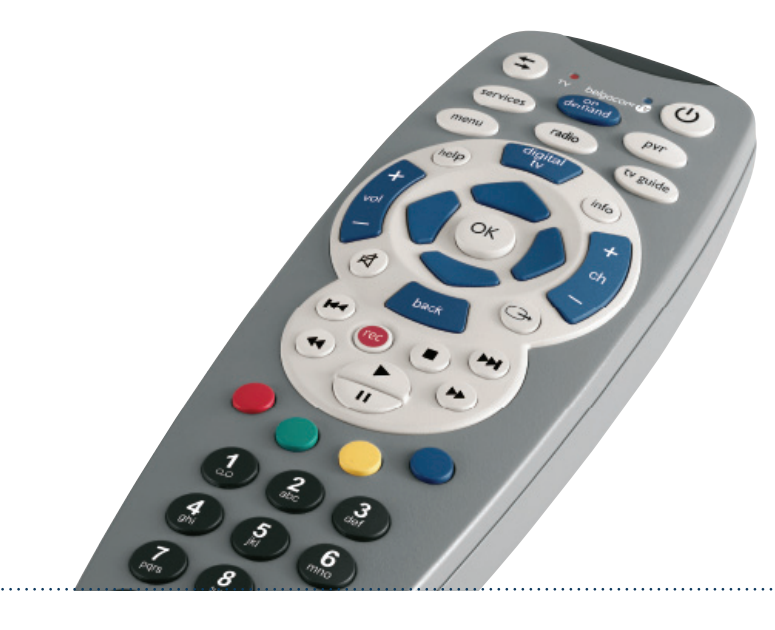

### **Prolonger le câble Ethernet gris (traversant un mur ou le sol)**

- 
- Si un trou a été percé pour faire passer le câble, vous pouvez couper le câble Ethernet et restaurer la connexion via une boîte de jonction. • Pour raccorder les deux extrémités l'une à l'autre, dénudez la gaine du câble sur une longueur de 4 cm.
- N'utilisez ni le couple bleu de fils, ni le couple marron. Coupez-les. Dénudez l'isolation des fils restants sur un centimètre.
- Vous ne devez raccorder que les fils ayant les couleurs suivantes et exclusivement les couleurs correspondantes entre elles. - orange 1b
- bicolore blanc/orange 1a
- vert 2b
- bicolore blanc/vert 2a
- Desserrez les petites vis, insérez le fi l de cuivre dans le bon contact et resserrez fermement les petites vis.
- Les deux petites vis à gauche et à droite du chiffre et de la lettre correspondent et ne doivent être utilisées qu'avec les mêmes couleurs.

### **Prolongement des câbles option**

Selon la configuration de votre intérieur et vos souhaits, vous pouvez choisir parmi différentes possibilités.

# **Filtres Internet**

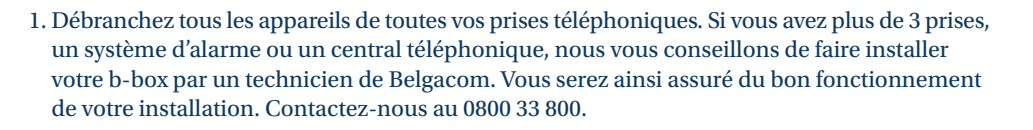

2. Raccordez la fiche de votre téléphone sur le filtre Internet.

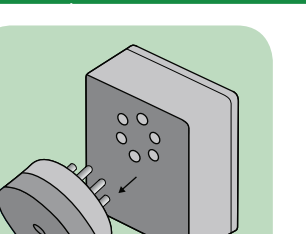

 Si votre prise téléphonique est de type RJ11, vous devez également utiliser un filtre Internet de type RJ11 à 2 sorties (une pour le téléphone et l'autre pour le modem), disponible dans tous les points de vente Belgacom.

4. Rebranchez ensuite tous vos appareils sur les autres prises

3. Rebranchez le tout sur la prise de téléphone. Si vous avez plusieurs appareils sur une même prise, raccordez-les dans l'ordre suivant :

1. le filtre Internet

2. le fax

3. le répondeur 4. le téléphone

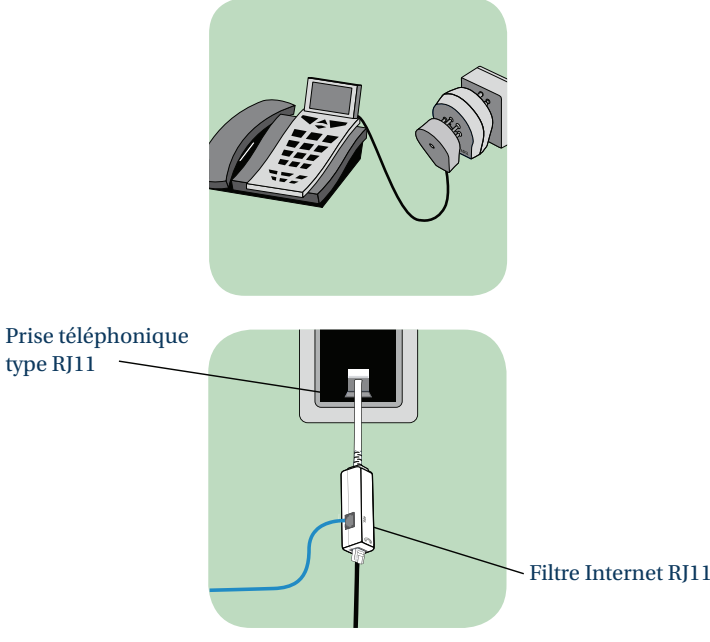

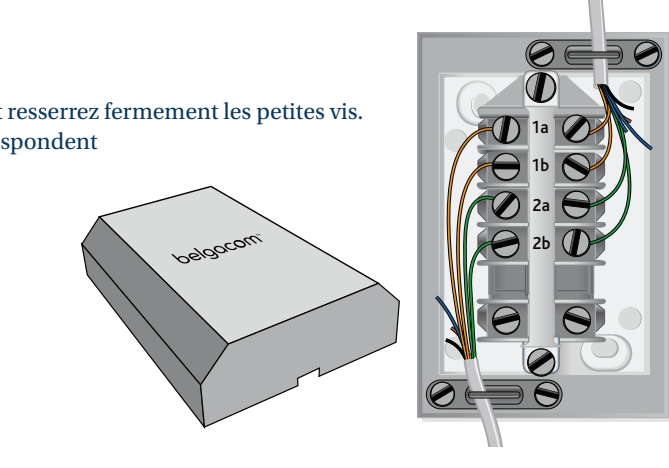

**option**

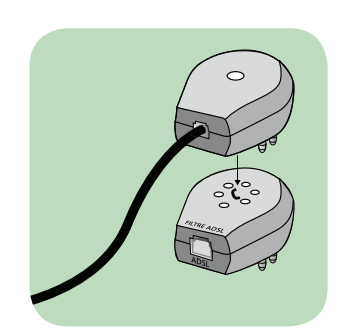

- 1. Branchez le câble Ethernet jaune à la b-box sur le port LAN1 ou LAN2.
- Vérifiez si les voyants  $\Box$  ou  $\Box$  s'allument.

# **Surfez sur Internet**

Si votre PC est équipé d'un firewall (logiciel qui le protège des intrusions), celui-ci vous demandera peut-être s'il doit autoriser l'accès de Belgacom Easy Install. Dans ce cas, choisissez d'autoriser ce programme.

- 2. Insérez le CD Belgacom Easy Install dans votre PC.
- 3. Suivez les étapes du CD Belgacom Easy Install selon votre installation spécifique : accès internet et e-mail.

Si votre PC est équipé d'un récepteur Wi-Fi, vous pouvez choisir l'option «installation sans fil» proposée par le CD Belgacom Easy Install. Vous devrez toutefois conserver le câble Ethernet branché entre le PC et la b-box durant toute la phase de configuration. Vous pourrez retirer le câble dès l'instant où vous aurez installé Belgacom Genius (voir point 4).

Si vous disposez d'une ligne téléphonique classique que vous désirez remplacer par une ligne téléphonique I-Talk, retirez le câble du téléphone raccordé à cette ligne.

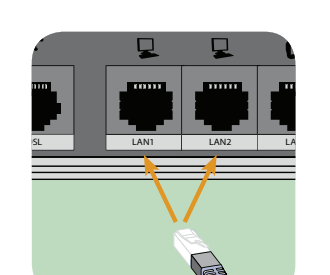

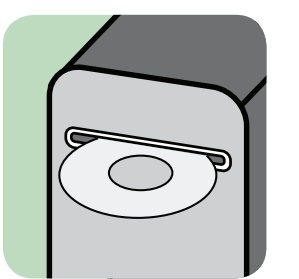

 4. Téléchargez le logiciel Belgacom Genius. Une fois installé, celui-ci sauvegarde les paramètres de votre connexion, de votre messagerie et de votre navigateur internet et les restaure rapidement en cas de problème technique ultérieur.

Rendez-vous sur www.belgacom.be/genius

# **Téléphonez via votre connexion Internet, avec Belgacom I-Talk**

### **Commander le service I-Talk**

Avec votre modem, vous pouvez également téléphoner grâce à votre connexion Internet. Prenez contact avec votre revendeur Belgacom ou surfez sur www.belgacom.be/i-talk si vous souhaitez commander le service. Attendez que I-Talk soit activé avant de procéder à l'installation comme décrit par après.

### **Raccorder votre téléphone**

1. Branchez le câble de votre téléphone dans la sortie «Phone 1» (et «Phone 2» si vous disposez de 2 numéros I-Talk).

2. Vérifiez que le témoin lumineux «Phone 1» est allumé (ou «Phone 1» et «Phone 2» si vous avez 2 numéros I-Talk).

### **Passer ou recevoir un appel**

Le modem doit rester allumé de façon à ce que vous puissiez téléphoner.

Plus d'informations sur le site www.belgacom.be/i-talksupport

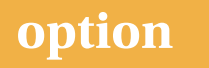

# **option**

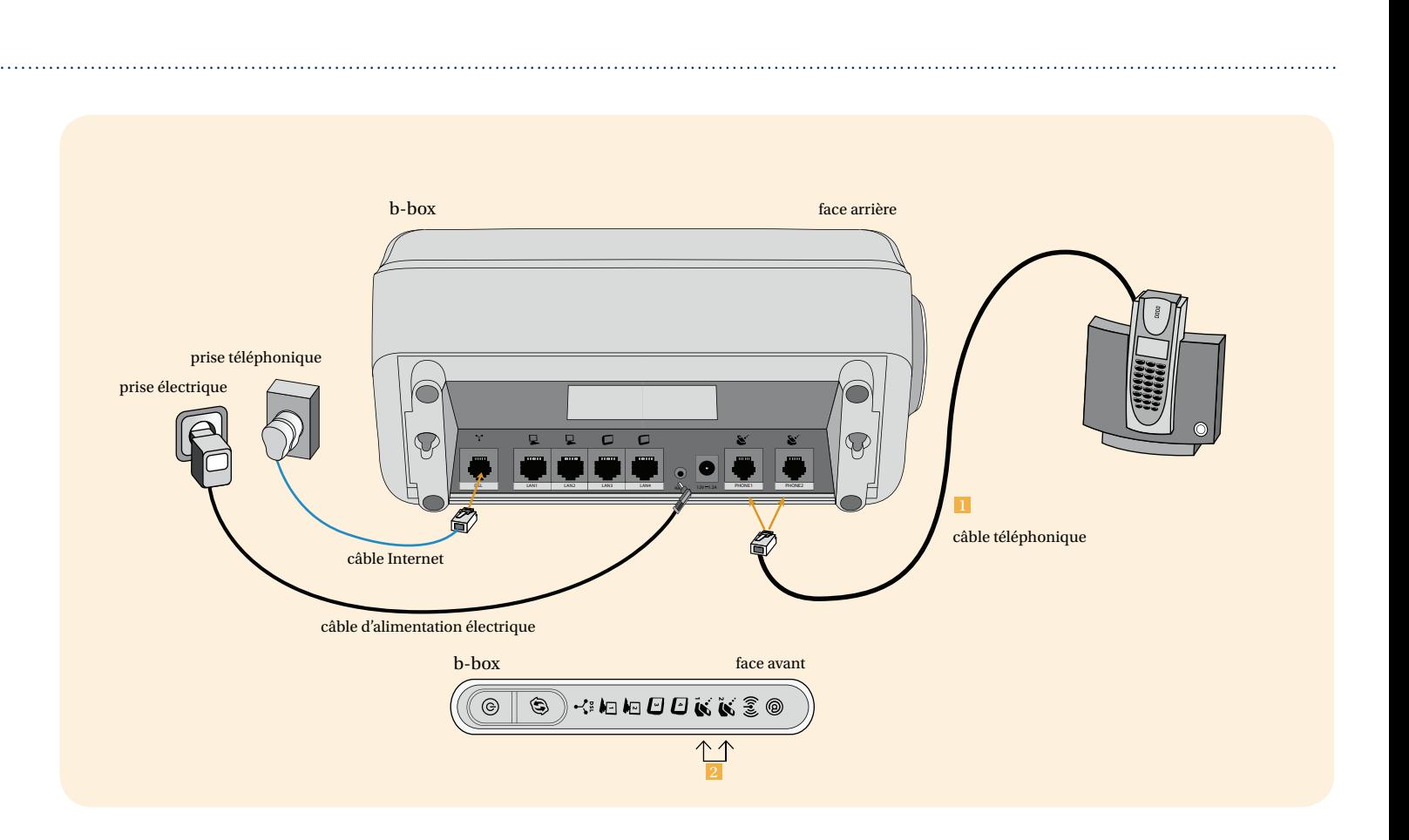

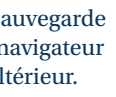

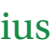

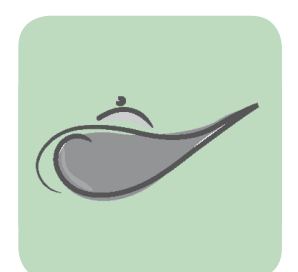